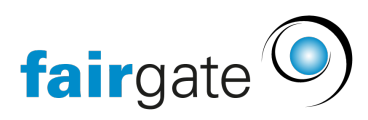

[Base de connaissances](https://support.fairgate.ch/fr/kb) > [Cours et événements](https://support.fairgate.ch/fr/kb/kurse-und-events) > [Paramètres relatifs aux événements](https://support.fairgate.ch/fr/kb/eventbezogene-einstellungen) > [Hiérarchie des événements](https://support.fairgate.ch/fr/kb/articles/event-hierarchie-2)

Hiérarchie des événements

Meike Pfefferkorn - 2021-09-07 - [Paramètres relatifs aux événements](https://support.fairgate.ch/fr/kb/eventbezogene-einstellungen)

La hiérarchie des événements montre quel événement partiel fait partie d'un événement principal. Pour démontrer ce point: un camp de vacances d'été a été créé et d'autres événements ont été affectés à ce camp en tant qu'"événement principal".

Le dernier sous-événement créé était une histoire de fantômes. Et maintenant, cela ne devrait pas seulement faire partie du camp, mais appartenir spécifiquement à la promenade de nuit.

Dans "Hiérarchie des événements", vous pouvez saisir et faire glisser les données en maintenant enfoncés les trois points qui apparaissent sur la gauche lorsque vous les survolez. Il est ainsi possible de réorganiser les saisies dans l'ordre ainsi que de les mettre en retrait.

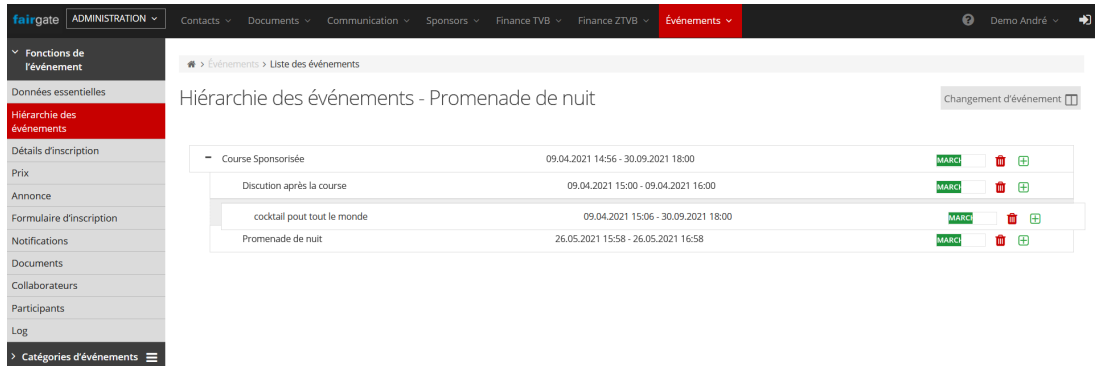

Dès que le pointeur de la souris est relâché, le système demande "Voulez-vous changer la position de l'événement sélectionné? Si vous confirmez, la modification est immédiatement appliquée à l'ensemble du système.

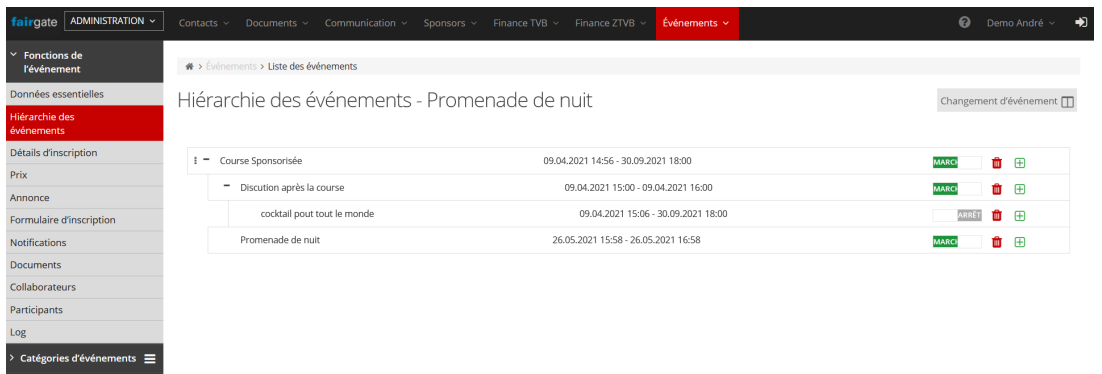

Le bouton " MARCHE " / " ARRET " situé dans la marge de droite permet de déterminer si votre événement est publié (MARCHE) ou non (ARRET). La petite corbeille rouge supprime l'événement, il vous sera alors demandé de confirmer l'opération. Et le signe plus vert ouvre la feuille de données pour recréer un événement, où le champ "Événement principal" est directement rempli avec l'événement dont vous avez appuyé sur le signe plus:

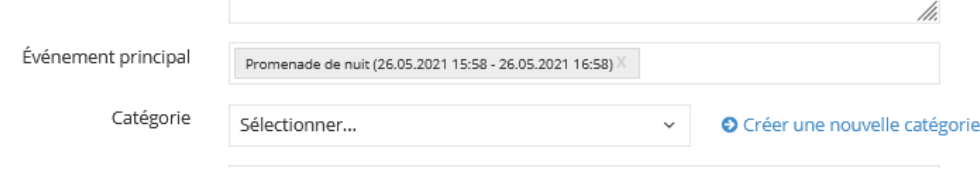